# Cisco DSL-routerconfiguratie en probleemoplossing - stap-voor-stap configuratie van PPPoA met een dynamisch IP-adres J.

### Inhoud

[Inleiding](#page-0-0) [Voorwaarden](#page-0-1) [Vereisten](#page-0-2) [Gebruikte componenten](#page-0-3) **[Conventies](#page-0-4) [Configureren](#page-1-0)** [Sluit de Cisco DSL-router en uw pc aan](#page-1-1) [HyperTerminal starten en instellen](#page-1-2) [Bestaande configuraties op de Cisco DSL-router wissen](#page-1-3) [De Cisco DSL-router configureren](#page-2-0) **[Configuratie](#page-4-0)** [Verifiëren](#page-6-0) [Problemen oplossen](#page-6-1) [Gerelateerde informatie](#page-6-2)

## <span id="page-0-0"></span>**Inleiding**

Uw Internet Service Provider (ISP) heeft een dynamisch publiek IP-adres toegewezen aan uw Cisco Digital Subscriber Line (DSL)-router.

### <span id="page-0-1"></span>Voorwaarden

### <span id="page-0-2"></span>Vereisten

Er zijn geen specifieke vereisten van toepassing op dit document.

#### <span id="page-0-3"></span>Gebruikte componenten

Dit document is niet beperkt tot specifieke software- en hardware-versies.

#### <span id="page-0-4"></span>**Conventies**

Raadpleeg [Cisco Technical Tips Conventions \(Conventies voor technische tips van Cisco\) voor](http://www.cisco.com/en/US/tech/tk801/tk36/technologies_tech_note09186a0080121ac5.shtml) [meer informatie over documentconventies.](http://www.cisco.com/en/US/tech/tk801/tk36/technologies_tech_note09186a0080121ac5.shtml)

### <span id="page-1-0"></span>**Configureren**

#### <span id="page-1-1"></span>Sluit de Cisco DSL-router en uw pc aan

Een console-verbinding wordt gemaakt met een gewalste kabel en sluit de console-poort van de Cisco Digital Subscriber Line (DSL)-router aan op een COM-poort op een PC. De consolekabel die met de Cisco DSL-router is meegeleverd, is een platte lichtblauwe kabel. Voor meer informatie over de spelden van een gewalste kabel, of de spelden van een RJ-45 tot DB9 converter, verwijs naar [de Kabelgeleider voor console en AUX poorten](http://www.cisco.com/en/US/products/hw/routers/ps332/products_tech_note09186a0080094ce6.shtml).

- Sluit de RJ-45-connector op één uiteinde van een Cisco-console-kabel aan op de console-1. poort van de Cisco DSL-router.
- 2. Sluit de RJ-45-connector aan het andere uiteinde van de console-kabel aan op een RJ-45 naar DB9-converter.
- 3. Sluit de DB9-connector aan op een open COM-poort op uw PC.

#### <span id="page-1-2"></span>HyperTerminal starten en instellen

Voer de volgende stappen uit:

- 1. Start het HyperTerminal-programma op de pc.
- 2. Stel de HyperTerminal-sessie in.Wijs een naam aan uw sessie toe en klik op **OK**.Klik vanuit het venster Connect naar het venster op Annuleren.Klik in het menu Bestand op Eigenschappen.Selecteer in het venster Eigenschappen in de lijst Connect Gebruik de COMpoort waar u het DB9-einde van de consolekabel aansluit.Klik in het venster Properties op Configure en vul deze waarden in:its per seconde: 9600Gegevensbits: 8Pariteit: Nonebits stoppen: 1Flow Control: NoneKlik op OK.Klik in het Call -menu op Verwijderen.Klik in het Call menu op Call.Druk op ENTER totdat u een routermelding op het scherm van HyperTerminal ziet.

#### <span id="page-1-3"></span>Bestaande configuraties op de Cisco DSL-router wissen

Voer de volgende stappen uit:

1. Het type laat bij de routerprompt toe om de geprivilegieerde modus in te voeren. Router>**enable** Router#

```
!--- The # symbol indicates that you are in privileged mode.
```
- 2. Verwijder bestaande configuraties op de router. Router#**write erase**
- 3. Zet de router opnieuw op zodat deze kan starten met een lege startconfiguratie. Router#**reload**

System configuration has been modified. Save? [yes/no]:**no** Proceed with reload? [confirm]**yes** *!--- Reloading the router can take a few minutes.*

4. Nadat de router opnieuw geladen is, voer u de modus opnieuw in. Router>**enable** Router#

#### <span id="page-2-0"></span>De Cisco DSL-router configureren

Voer de volgende stappen uit:

1. Configureer de service timestempel om de bug in te loggen en uitvoer weer te geven in het gedeelte Problemen oplossen.

```
Router#configure terminal
Router(config)#service timestamps debug datetime msec
Router(config)#service timestamps log datetime msec
Router(config)#end
```
2. Schakel de logconsole op uw Cisco DSL-router uit om contextberichten te onderdrukken die kunnen worden geactiveerd terwijl u de router configureren.

```
Router#configure terminal
Router(config)#no logging console
Router(config)#end
```
3. Configureer **ip-routing**, **ip----ip---subtype-nul** en **ip-klasloos** om flexibiliteit te bieden in het routing van configuratieopties.

```
Router#configure terminal
Router(config)#ip routing
Router(config)#ip subnet-zero
Router(config)#ip classless
Router(config)#end
```
4. Configureer een IP-adres en subnetmasker op de Cisco DSL-routerinterface.**Voor NAT:** (Optioneel) Schakel NAT in op de Ethernet-interface.

```
Router#configure terminal
Router(config)#interface ethernet 0
Router(config-if)#ip address
```
*!--- For NAT:* Router(config-if)#**ip nat inside**

```
Router(config-if)#no shut
Router(config-if)#end
```
5. Configureer de ATM-interface van uw Cisco DSL-router met een permanent virtueel circuit (PVC), insluitingstype en snelkiezer-pool.

Router#**configure terminal** Router(config)#**interface atm 0** Router(config-if)#**pvc**

```
Router(config-if-atm-vc)#encapsulation aal5mux ppp dialer
Router(config-if-atm-vc)#dialer pool-member 1
Router(config-if-atm-vc)#no shut
Router(config-if-atm-vc)#end
```
6. Configureer de gebruikersinterface van uw Cisco DSL-router voor Point-to-Point Protocol over ATM (PPPoA) om een dynamisch IP-adres toe te wijzen.Voor NAT: (Optioneel) Schakel NAT buiten in op de snelkiezerinterface.

Router#**configure terminal** Router(config)#**interface dialer 1** Router(config-if)#**ip address negotiated** Router(config-if)#**no ip directed-broadcast** *!--- For NAT:* Router(config-if)#**ip nat outside**

Router(config-if)#**encapsulation ppp** Router(config-if)#**dialer pool 1** Router(config-if)#**ppp chap hostname**

Router(config-if)#**ppp chap password**

```
Router(config-if)#ppp pap sent-username
```
Router(config-if)#**end**

- Configureer een standaardroute met Dialer1 als uitgaande interface. 7. Router#**configure terminal** Router(config)#**ip route 0.0.0.0 0.0.0.0 dialer1** Router(config)#**end**
- 8. Deze stap is voor NAT: Configureer de mondiale NAT-opdrachten in de Cisco DSL-router om het delen van het dynamische openbare IP-adres van de snelkiezer-interface toe te staan. Router#**configure terminal** Router(config)#**ip nat inside source list 1 interface dialer1 overload** Router(config)#**access-list 1 permit**

Router(config)#**end**

Optionele configuratiesNAT Pool, als uw ISP extra IP-adressen heeft verschaft. Router(config)#**ip nat inside source list 1 interface dialer1 overload** Router(config)#**ip nat pool**

Router(config)#**end**

Router(config)#**end**

9. **Voor DHCP:** (Optioneel) Configureer de Cisco DSL-router als een DHCP-server met een pool van IP-adressen die worden toegewezen aan hosts die zijn aangesloten op de Ethernetinterface van de Cisco DSL-router. De server van DHCP wijst dynamisch een IP adres, de Server van de Naam van het Domein (DNS), en het standaardgateway IP adres aan uw gastheren toe.

Router#**configure terminal** Router(config)#**ip dhcp excluded-address**

Router(config)#**ip dhcp pool**

Router(dhcp-config)#**network**

Router(dhcp-config)#**default-router**

Router(dhcp-config)#**dns-server**

Router(dhcp-config)#**end**

10. Schakel de logconsole op de Cisco DSL-router in en schrijf alle wijzigingen in het geheugen.

```
Router#configure terminal
Router(config)#logging console
Router(config)#end
*Jan 1 00:00:00.100: %SYS-5-CONFIG_I: Configured from console by console
Router#write memory
Building configuration... [OK]
Router#
```
#### <span id="page-4-0"></span>**Configuratie**

Dit is de configuratie die het resultaat is nadat u de procedures in dit document hebt voltooid.

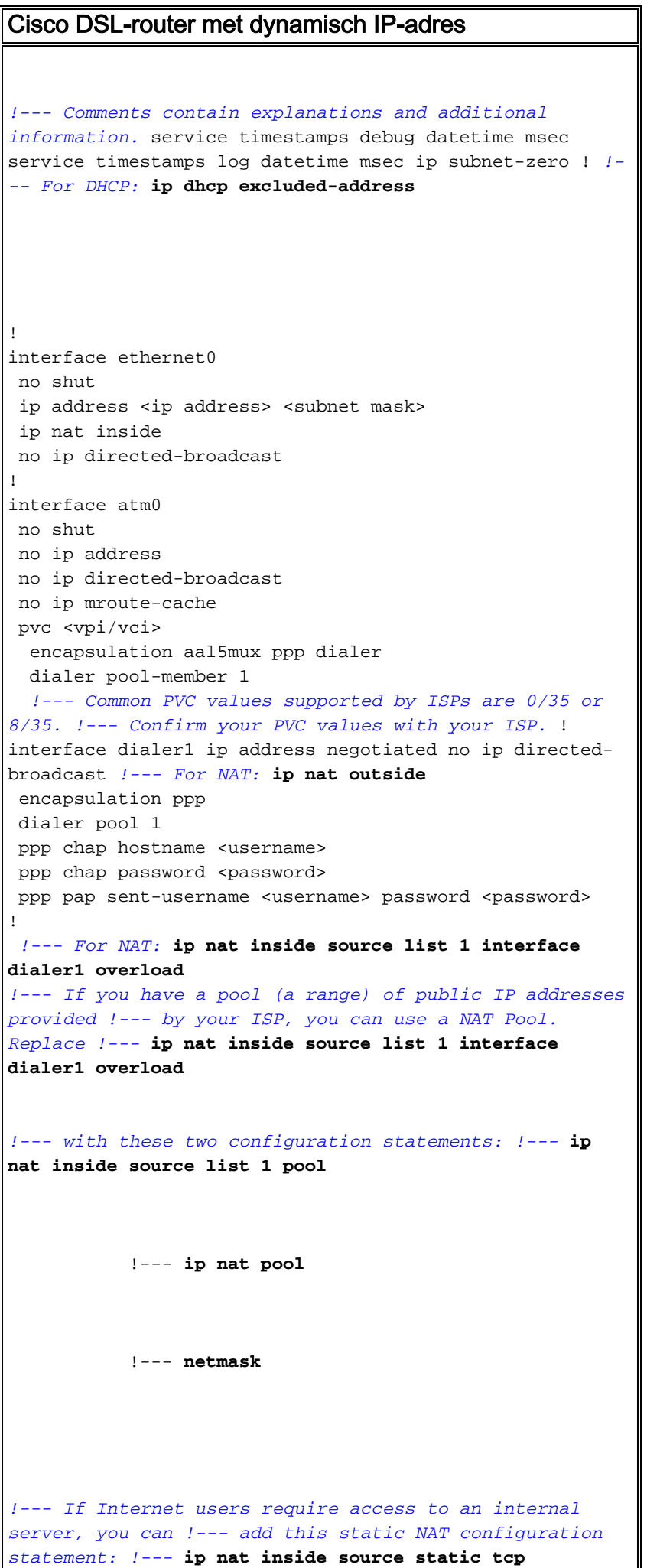

```
 !---
            !--- Note: TCP port 80 (HTTP/web) and TCP
port 25 (SMTP/mail) are used !--- for this example. You
can open other TCP or UDP ports, if needed.
!
ip classless
ip route 0.0.0.0 0.0.0.0 dialer1
!--- For NAT: access-list 1 permit
!--- In this configuration, access-list 1 defines a
standard access list !--- that permits the addresses
that NAT translates. For example, if !--- your private
IP network was 10.10.10.0, configuring !--- access-list
1 permit 10.10.10.0 0.0.0.255 would allow NAT to
translate !--- packets with source addresses between
10.10.10.0 and 10.10.10.255. ! end
```
### <span id="page-6-0"></span>Verifiëren

Uw Cisco DSL-router moet nu operationeel zijn voor ADSL-service (Asymetric Digital Subscriber Line). U kunt een opdracht voor show run geven om de configuratie te zien.

Router#**show run** Building configuration... Het [Uitvoer Tolk](https://www.cisco.com/cgi-bin/Support/OutputInterpreter/home.pl) [\(uitsluitend geregistreerde](http://tools.cisco.com/RPF/register/register.do) klanten) (OIT) ondersteunt bepaalde show opdrachten. Gebruik de OIT om een analyse van tonen opdrachtoutput te bekijken.

### <span id="page-6-1"></span>Problemen oplossen

Als uw ADSL-service niet correct werkt, raadpleegt u [Problemen oplossen in PPPoA](http://www.cisco.com/en/US/tech/tk175/tk15/technologies_configuration_example09186a008071a69d.shtml).

### <span id="page-6-2"></span>Gerelateerde informatie

- [Cisco DSL-routerconfiguratie en -probleemoplossing Cisco DSL-router PPPoA met een](http://www.cisco.com/en/US/tech/tk175/tk15/technologies_configuration_example09186a008071a60e.shtml?referring_site=bodynav) [dynamisch IP-adres](http://www.cisco.com/en/US/tech/tk175/tk15/technologies_configuration_example09186a008071a60e.shtml?referring_site=bodynav)
- [Handleiding voor Cisco DSL-routerconfiguratie en -probleemoplossing](http://www.cisco.com/en/US/tech/tk175/tk15/technologies_configuration_example09186a008015407f.shtml?referring_site=bodynav)
- [Technische ondersteuning en documentatie Cisco Systems](http://www.cisco.com/cisco/web/support/index.html?referring_site=bodynav)